# StarRez Guide to Selecting a Roommate

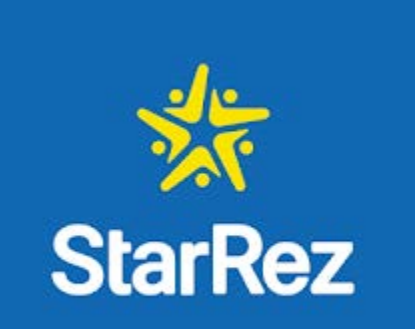

## 1. Before you start the roommate selection process, please complete: Page 7: Web Profile and Page 9: Personal Profile

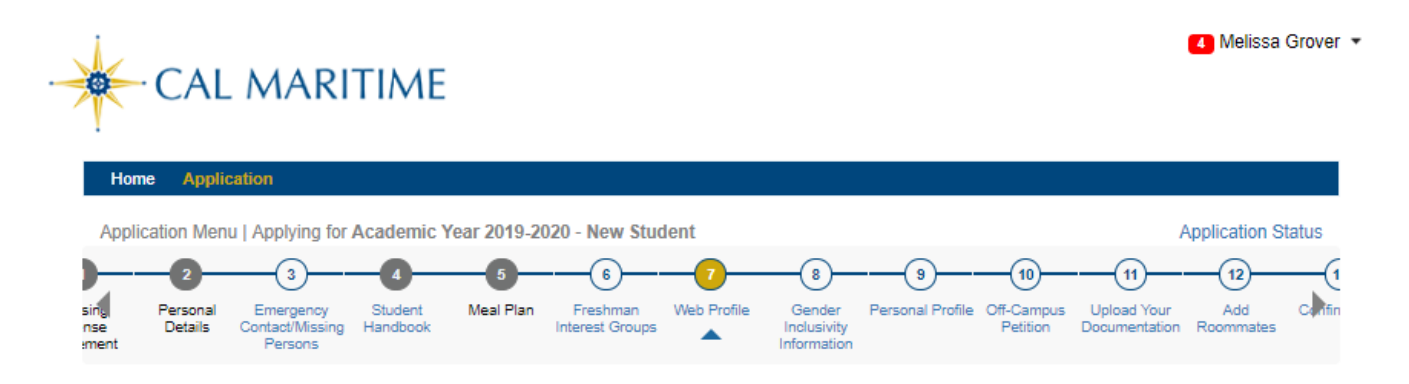

#### **Web Profile**

marovor

#### **Include in Search**

**Save & Continue** 

Please check this box if you wish for other students to be able to search for you as a potential roommate and see your description and if you wish to be able to search for a potential roommate: ■

Screen Name: your screen name will be auto allocated. You cannot edit or insert a screen name. The screen name will appear on it's own.

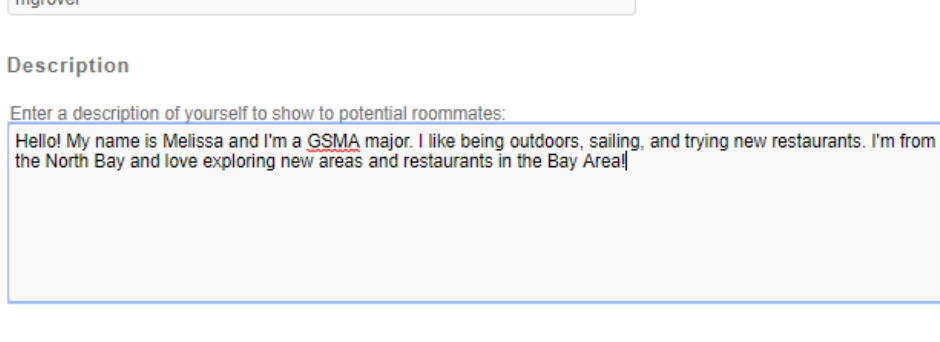

Housing Portal - @ StarRez Inc. 2019

# 2. After completing your Web Profile and Personal Profile, proceed to: Page 12: Room Selection

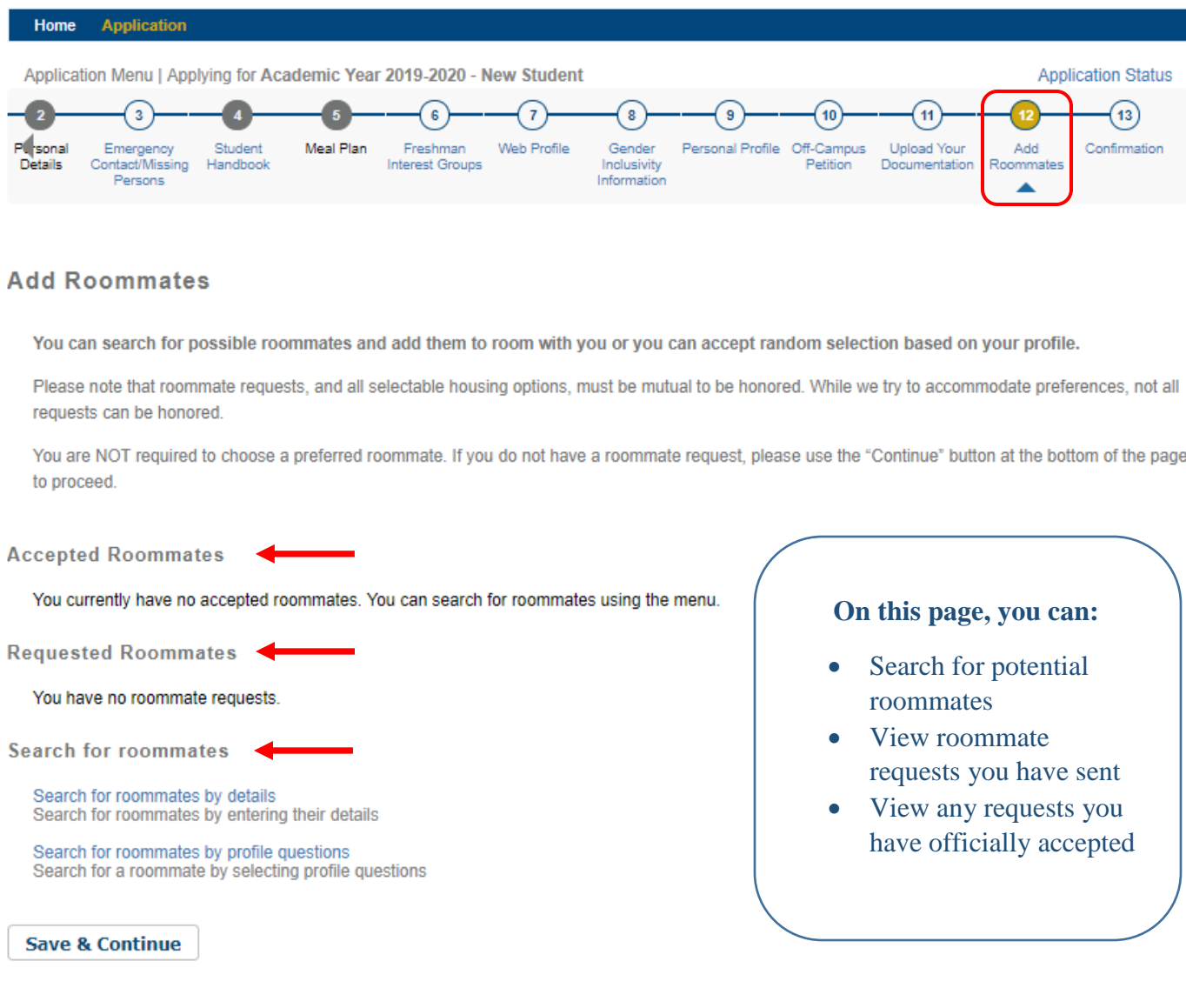

Housing Portal - @ StarRez Inc. 2019

**Tip:** The easiest way to view roommate options is to use the "Search for roommates by details" link.

- 3. Via the features on Room Selection Page, you can:
	- See who has the highest compatibility with your personal profile
	- View individual profiles
	- Send messages to potential roommates
	- Send roommate requests

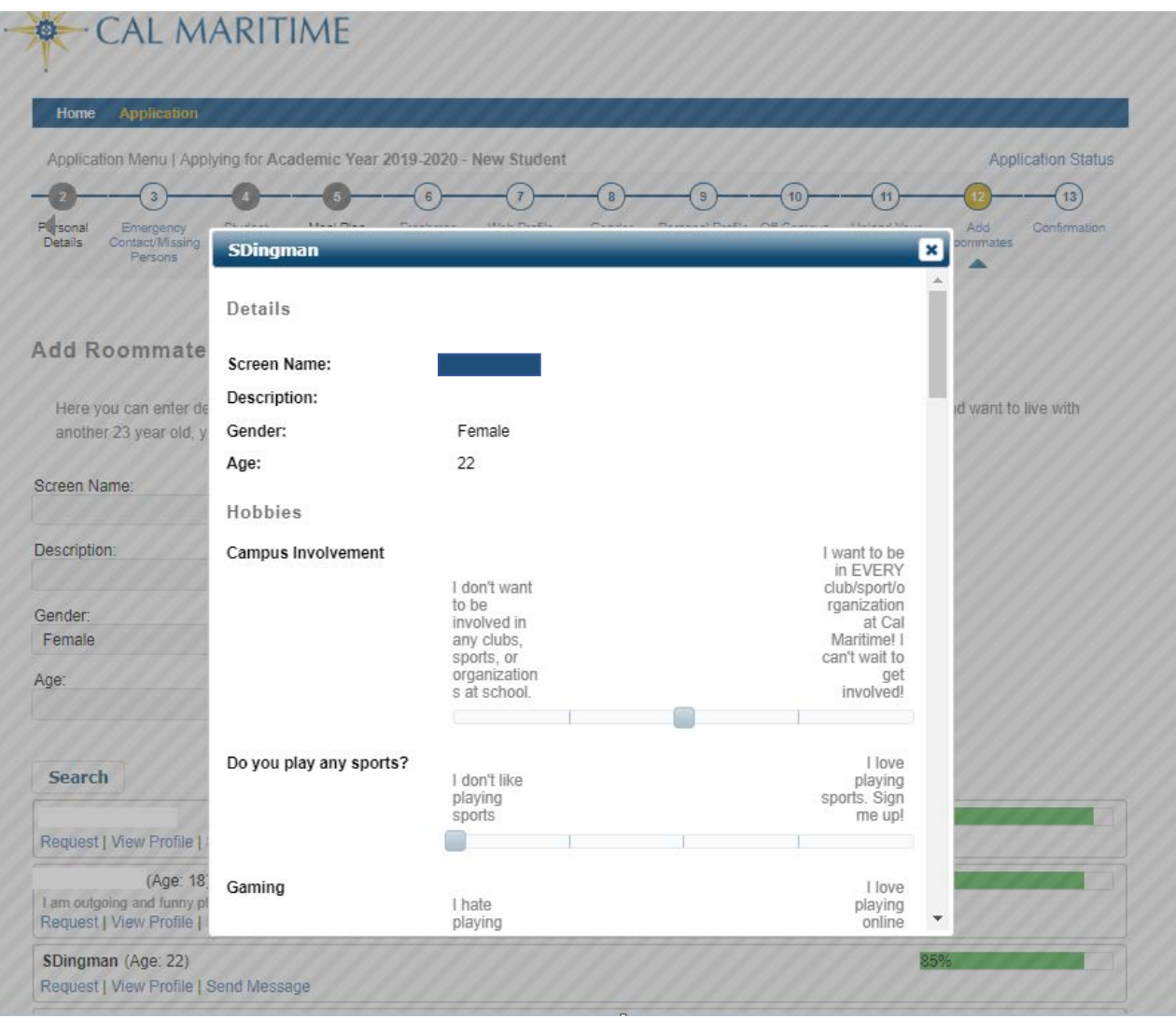

## 4. For roommate requests, you can send as many as you like, but you can only officially accept one roommate.

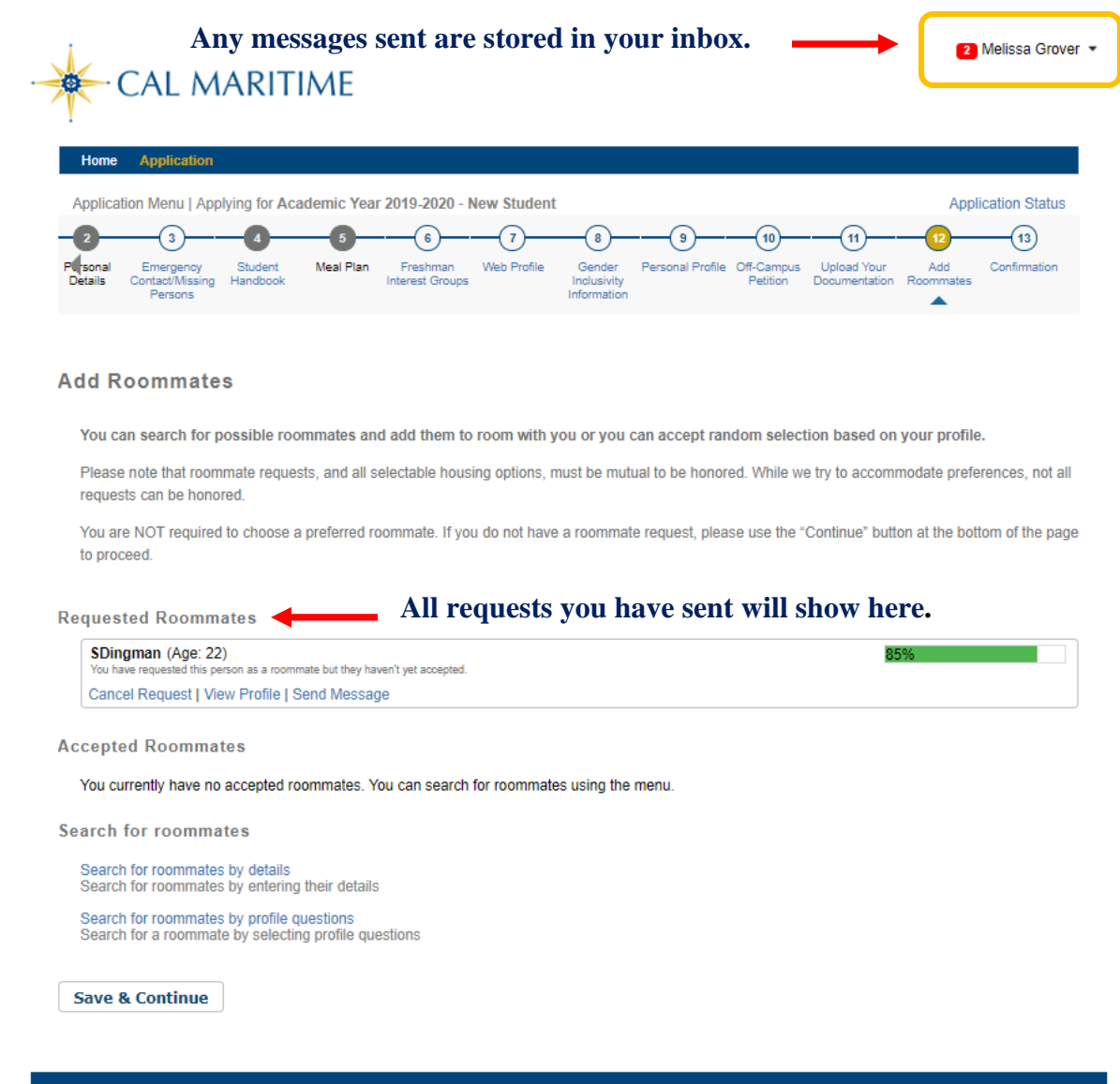

You can only "Send Messages" to users who have completed the current academic year StarRez housing application.

If someone did not complete their StarRez housing application yet, you can only view their existing profile. Once their application is complete, you can send them messages.

## 5. Although you can send multiple roommate requests, you can only officially accept one roommate.

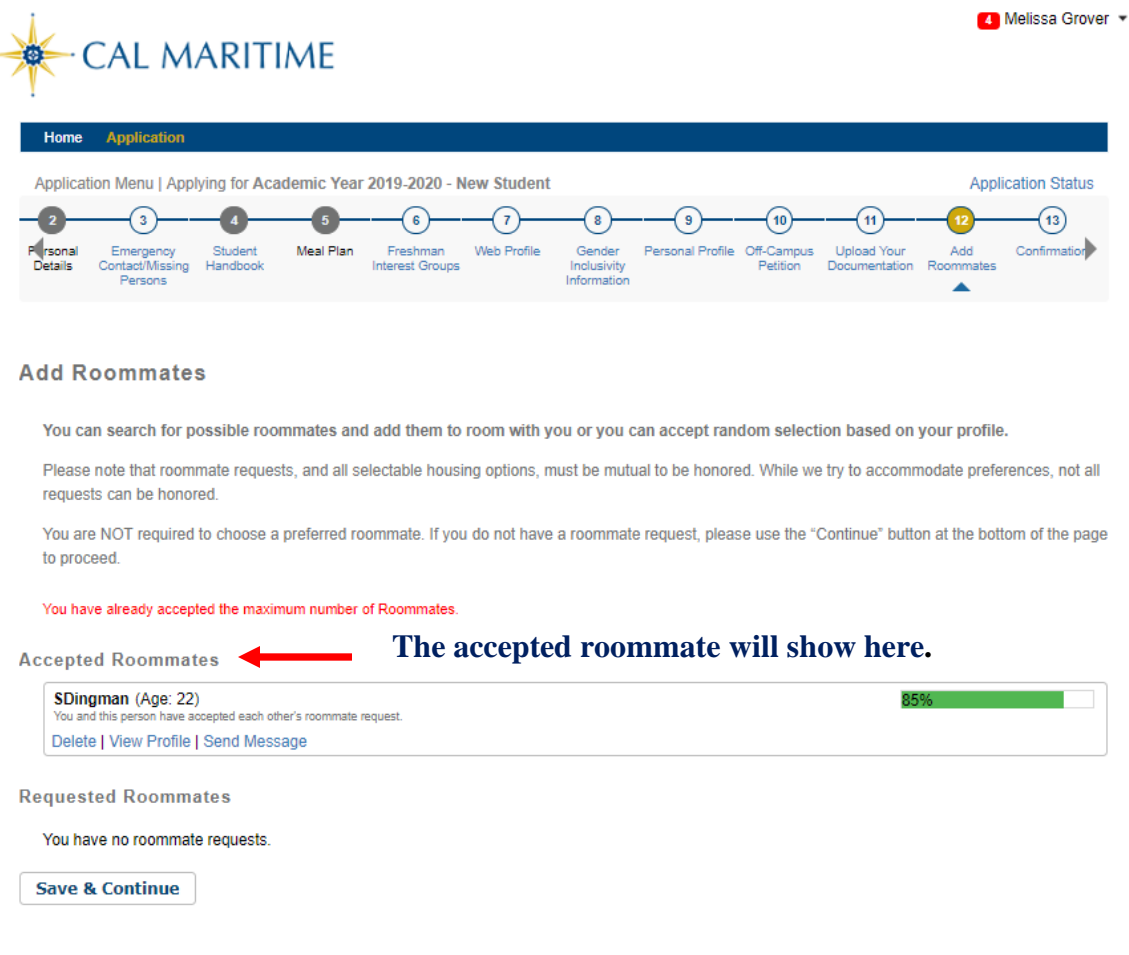

Housing Portal - @ StarRez Inc. 2019

### 6. Once you have accepted a roommate, you have completed the roommate selection process.

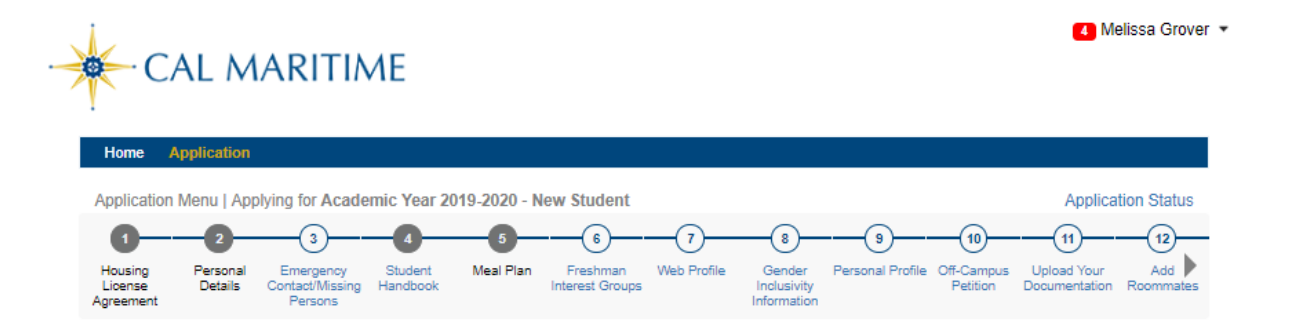

#### Confirmation

Thank you for completing your Housing License Agreement (HLA) for the 2019-2020 academic year! Please make sure to select "Save & Continue" to complete your application to this point. The next step of the process is selecting a roommate. You will be able to return to your application when the roommate selection process opens early summer. Once the roommate selection process in early summer, you'll receive a notification by the Office of Residence Life when you can select a roommate (during the month of June). At that point, your application will be fully completed.

After the roommate selection ends on July 1st, the Office of Residence Life will continue to review all submitted housing applications and roommate requests. If you do not select a roommate by the deadline, Residence Life Staff will assign you a roommate.

By late-July, all incoming students will receive their official room assignment email with details regarding their room assignment, roommate contact information, and check-in times for Move-in Day on Tuesday, August 13th.

For the status of your application and housing application timeline, please click "Application Status" in the top right corner.

If you have any questions, please contact the Residence Life Office at housing@csum.edu

Thank you!

Office of Residence Life

**Grover, Melissa** 

Term: Dates: Academic Year 2019-2020 8/12/2019 - 5/3/2020

**Save & Continue** 

Housing Portal - @ StarRez Inc. 2019